## Ersteinrichtung

Die folgenden Schritte müssen an jedem einzelnen Streaming-Rechner genau einmal durchgeführt werden.

## Schritt 1 - Anmeldung über LDAP

Verwenden Sie die Anmeldedaten, die Sie vom Rechenzentrum erhalten haben (Aulis, Mail-Client, QIS-POS…)

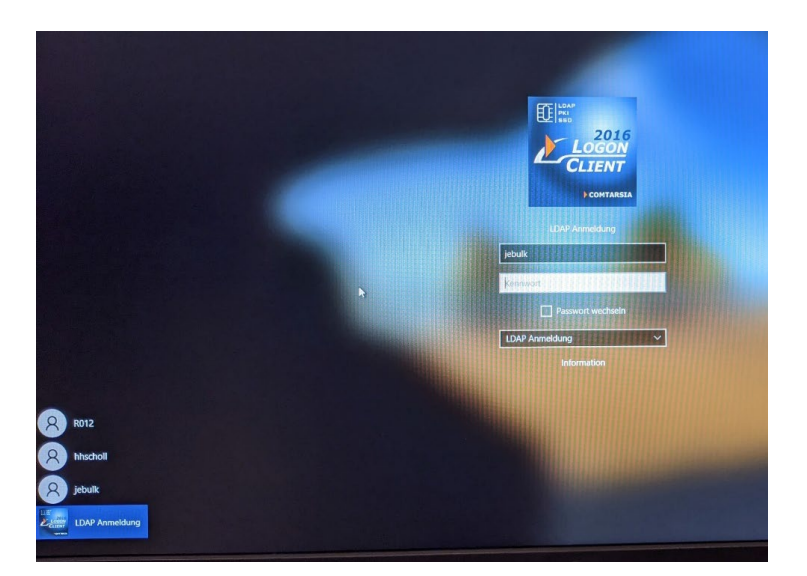

Bei erstmaliger Anmeldung folgen nun automatische Windowsprozesse. Diese bitte geduldig abwarten. Im Anschluss stellt Windows noch einige Fragen. Der Einfachheit halber klicken Sie jeweils die zweite Antwortmöglichkeit und anschließend "Annehmen" an. Sie dürfen aber auch gerne alles lesen und selbst entscheiden.

## Schritt 3 – Streamlabs OBS Einstellungen

Öffnen Sie einen Dateiexplorer und navigieren Sie in das Verzeichnis D:\Backup\ Doppelklicken Sie dort auf die Datei "SLOBS Einstellungen". Befolgen Sie die Bildschirmanweisungen und schließen Sie anschließend alle Fenster. Die Ersteinrichtung an diesem PC ist damit abgeschlossen.

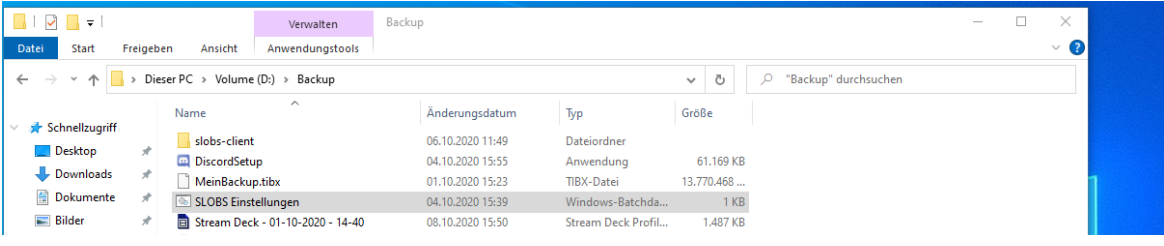

**Viel Erfolg bei Ihren Veranstaltungen**  $\odot$ !